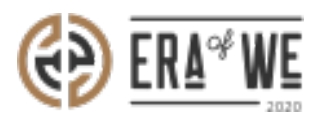

[FAQ](https://support.eraofwe.com/en-US/kb) > [Roaster](https://support.eraofwe.com/en-US/kb/roaster) > [Brand & Experience](https://support.eraofwe.com/en-US/kb/brand-experience-3) > [How do I access files shared with me?](https://support.eraofwe.com/en-US/kb/articles/how-do-i-access-files-shared-with-me-4)

How do I access files shared with me? Nehal Gowrish - 2021-09-14 - [Brand & Experience](https://support.eraofwe.com/en-US/kb/brand-experience-3)

## **BRIEF DESCRIPTION**

This guide will contain information on how to view files shared with you as a roaster on FarmLink.

## **STEP BY STEP GUIDE**

1. Log in to your account and navigate to the 'Farmlink'' tab. Select 'File share'.

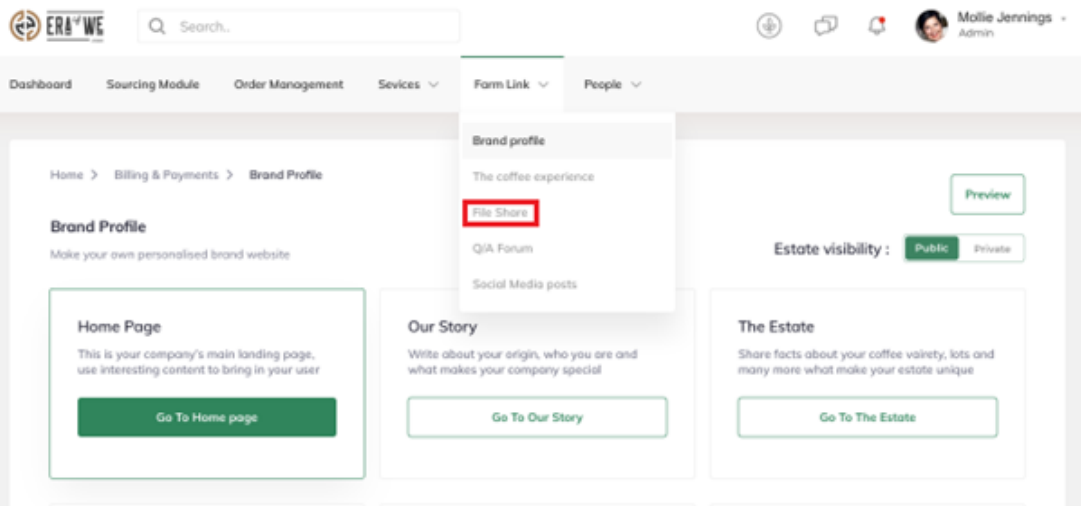

1. Here you will see all your files and folders on Farmlink. Select 'Shared with me' to view all the folders and files shared with you.

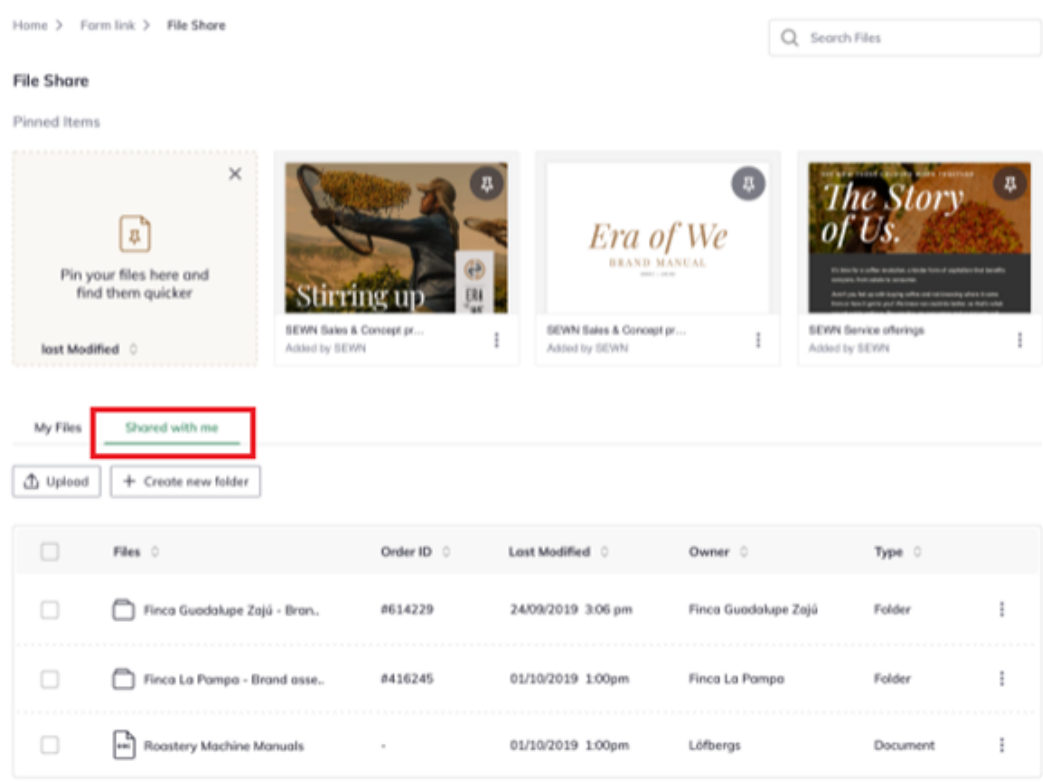

1. Click on a file or folder to open and explore further.

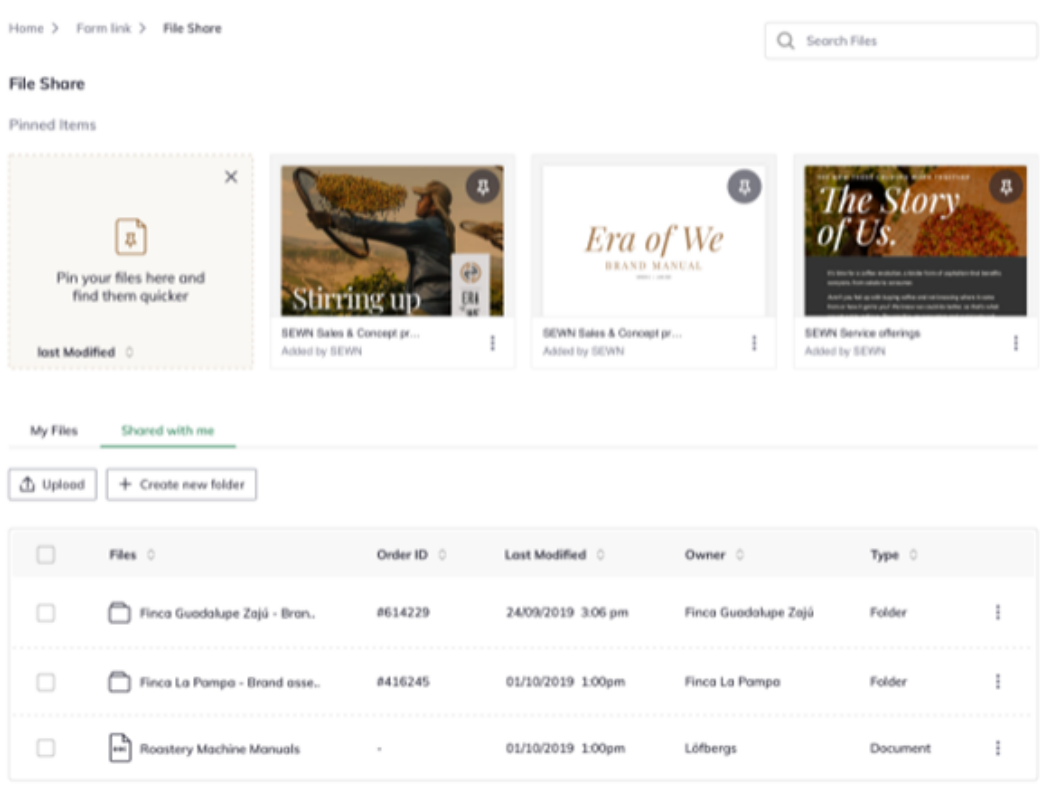